### **Prepared environment**

- This information (and more!) is available at <a href="https://hackmd.io/@multixscale/CASTIEL2">https://hackmd.io/@multixscale/CASTIEL2</a>
- Small AlmaLinux 8 cluster (in the cloud)
  - System will be up until the end of the tutorial (~18:00 CET)

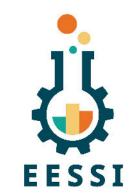

#### You need to create an account!

- Signup: <a href="https://mokey.cluster.eessi.science/auth/signup">https://mokey.cluster.eessi.science/auth/signup</a>
- Accounts will only be approved for access on the day, so please record your username/password!
  - "Reset password" link does **not** work, instead raise any login problem in Slack
- Access via ssh or web browser (pick one and stick to it!)
  - Shell access: ssh <username>@cluster.eessi.science
    - Use login node for hands-on, it has only 16 cores but should be fine to share for small group
  - Via browser: <a href="https://cluster.eessi.science">https://cluster.eessi.science</a>
    - Make sure to change default "Time" to 2 hours, increase number of cores to 2 with 6GB RAM

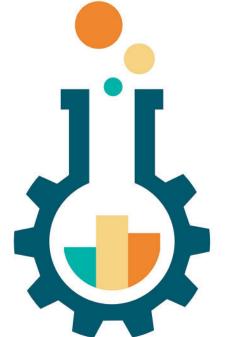

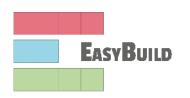

# Introduction to

# EESSI

EUROPEAN ENVIRONMENT FOR SCIENTIFIC SOFTWARE INSTALLATIONS

Alan O'Cais
University of Barcelona/CECAM
<a href="mailto:alan.ocais@cecam.org">alan.ocais@cecam.org</a>

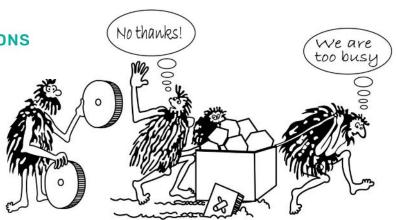

# The changing landscape of scientific computing

- **Explosion of available scientific software** applications (bioinformatics, Al boom, ...)
- Increasing interest in cloud for scientific computing (flexibility!)
- Increasing variety in processor (micro)architectures beyond Intel & AMD: Arm is coming already here (see <a href="Fugaku">Fugaku</a>, <a href="JUPITER">JUPITER</a>, ...), RISC-V is coming (soon?)
- In strong contrast: available (wo)manpower in HPC support teams is (still) limited...

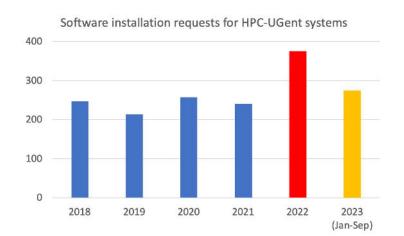

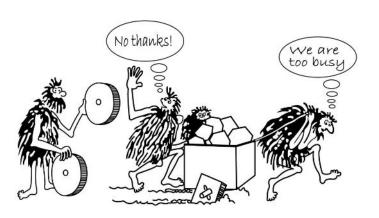

# Optimized scientific software installations

- Software should be optimized for the system it will run on
- Impact on performance is often significant for scientific software
- Example: GROMACS 2020.1 (PRACE benchmark, Test Case B)
- Metric: (simulated) ns/day, higher is better
- Test system: dual-socket
   Intel Xeon Gold 6420
   (Cascade Lake, 2x18 cores)
- Performance of different GROMACS binaries, on exact same hardware/OS

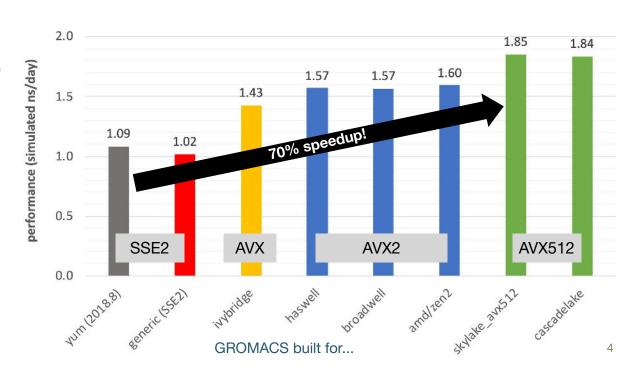

#### EESSI in a nutshell

- European Environment for Scientific Software Installations (EESSI)
- Shared repository of (optimized!) scientific software *installations*
- Avoid duplicate work across (HPC) sites by collaborating on a shared software stack
- Uniform way of providing software to users, regardless of the system they use!
- Should work on any Linux OS (+ WSL, and possibly macOS) and system architecture
  - From laptops and personal workstations to HPC clusters and cloud
  - Support for different CPUs, interconnects, GPUs, etc.

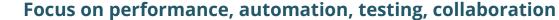

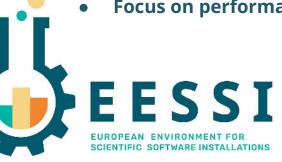

https://www.eessi.io

https://www.eessi.io/docs/

# Major goals of EESSI

- Avoid duplicate work (for researchers, HPC support teams, ...)
  - Tools that automate software installation process
     (EasyBuild, Spack) are not sufficient
  - Go beyond sharing build recipes => work towards a shared software stack
- Providing a truly uniform software stack
  - Use the (exact) same software environment everywhere
  - Without sacrificing performance for "mobility of compute" (like is typically done with containers/conda)
- Facilitate HPC training, development of (scientific) software, ...

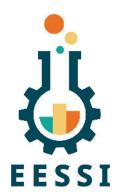

## High-level overview of EESSI project

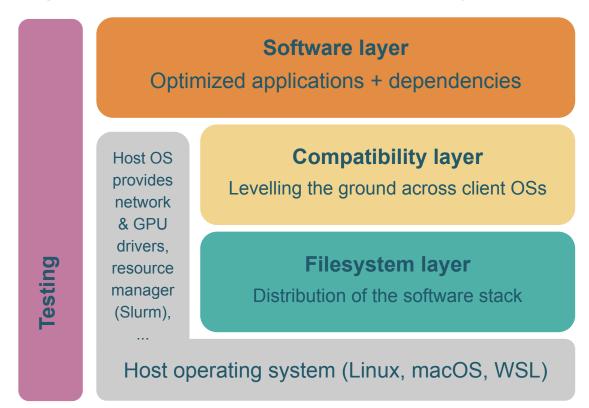

## High-level overview of EESSI project

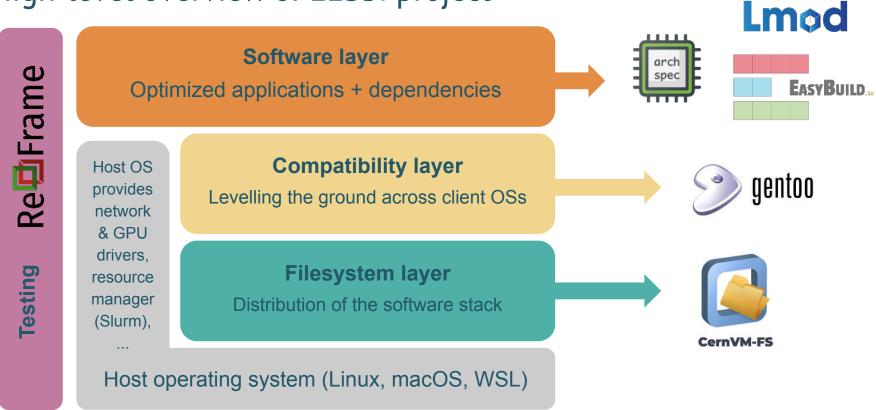

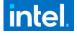

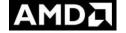

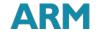

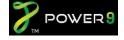

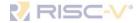

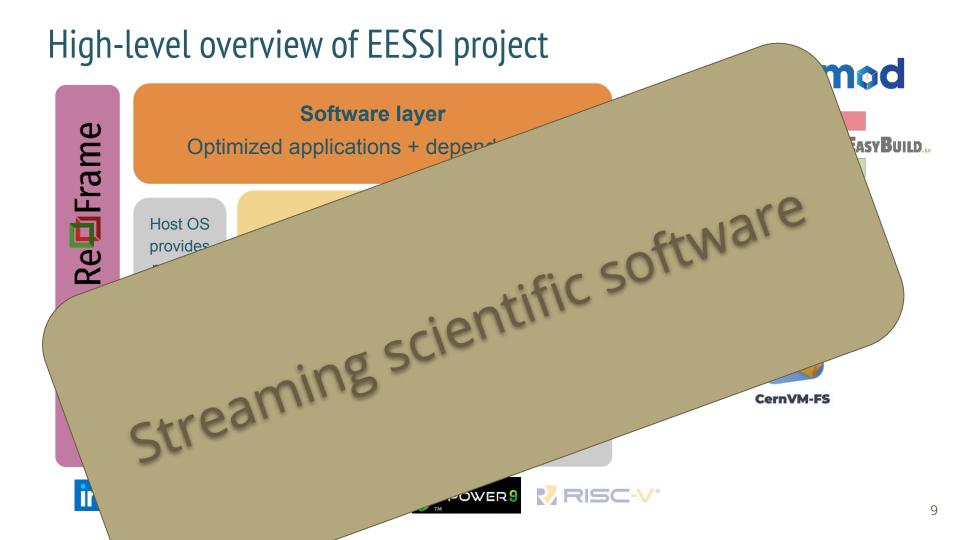

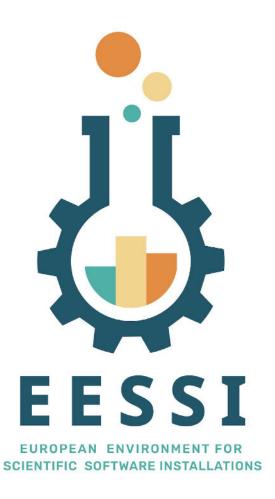

# **DEMO**

#### Demo scenario

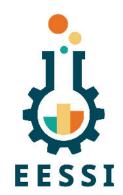

- Demo: Using an "empty" Amazon Linux 2023 VM in AWS (Arm Graviton2)
  - No CernVM-FS installed, EESSI not available yet, but only takes 2 min.
  - Requires admin rights (sudo to install extra packages)
  - Set up EESSI environment by sourcing init script
  - Running EESSI demo script from

https://github.com/EESSI/eessi-demo

#### Demo: Amazon Linux 2023 Arm VM in AWS (1/2)

We needed to:

- https://github.com/EESSI/eessi-demo
- Install CernVM-FS packages
- Install EESSI CernVM-FS configuration (cvmfs-eessi-config\* package)
- Set up minimal client configuration in /etc/cvmfs/default.local
- For production usage (especially large-scale), you should also:
  - Use a squid proxy, next to a local client cache (better start-up performance)
  - Set up your own Stratum-1 mirror server (protection against network disconnects)
  - Also recommended to "be a good citizen" in the EESSI CernVM-FS network

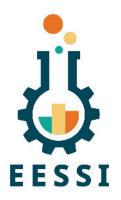

#### Demo: Amazon Linux 2023 Arm VM in AWS (2/2)

- Once CernVM-FS + EESSI configuration is installed, you're good to go!
- Set up EESSI environment by sourcing the init script, load modules, run.

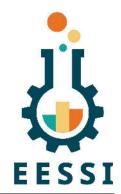

```
$ ls /cvmfs/pilot.eessi-hpc.org
                                                                 https://github.com/EESSI/eessi-demo
host injections latest versions
 source /cvmfs/pilot.eessi-hpc.org/latest/init/bash
Environment set up to use EESSI pilot software stack, have fun!
$ module avail GROMACS TensorFlow OpenFOAM Bioconductor
----- /cvmfs/pilot.eessi-hpc.org/versions/2021.12/software/linux/aarch64/graviton2/modules/all -----
     GROMACS/2020.1-foss-2020a-Python-3.8.2
                                                 OpenFOAM/9-foss-2021a
                                                                                          (D)
                                                 R-bundle-Bioconductor/3.11-foss-2020a-R-4.0.0
     GROMACS/2020.4-foss-2020a-Python-3.8.2 (D)
     OpenFOAM/v2006-foss-2020a
                                                 TensorFlow/2.3.1-foss-2020a-Python-3.8.2
     OpenFOAM/8-foss-2020a
```

#### Demo: Amazon Linux 2023 Arm VM in AWS (2/2)

J.

Once CornVM ES + EESSI configuration is installed you're good to go!

Production version is software.eessi.io :

source /cvmfs/software.eessi.io/versions/2023.06/init/bash

(but doesn't work with all demo examples yet)

OpenFOAM/v2006-foss-2020a OpenFOAM/8-foss-2020a TensorFlow/2.3.1-foss-2020a-Python-3.8.2

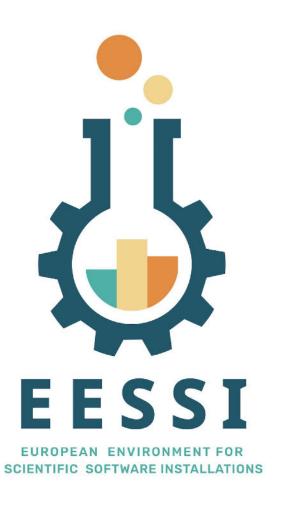

# Hands-on 1: Running a demo

#### Hands-on scenario

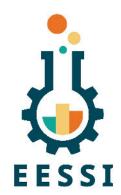

- On provided infrastructure (AlmaLinux 8)
  - EESSI CernVM-FS repository readily available and configured
  - Nodes are pretty low-spec (16 cores, Skylake), front-end has 16 cores...but the examples are also not very demanding
  - Run an EESSI demo script after:

git clone <a href="https://github.com/EESSI/eessi-demo">https://github.com/EESSI/eessi-demo</a>

#### Try out EESSI yourself using Apptainer!

- Only Apptainer (or Singularity) is required to run the EESSI client container
- Should work on any Linux distribution, on Intel/AMD/Arm CPUs
- Detailed instructions available at <a href="https://www.eessi.io/docs/pilot">https://www.eessi.io/docs/pilot</a>

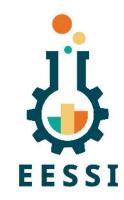

```
$ apptainer shell --fusemount ...
Apptainer> ls /cvmfs/software.eessi.io/
host injections README.eessi versions
Apptainer> source /cvmfs/software.eessi.io/versions/2023.06/init/bash
Found EESSI repo @ /cvmfs/software.eessi.io/versions/2023.06!
archdetect says x86 64/generic
Using x86 64/generic as software subdirectory.
Using /cvmfs/software.eessi.io/versions/2023.06/software/linux/x86 64/generic/modules/all as the directory to be
added to MODULEPATH.
Found Lmod configuration file at
/cvmfs/software.eessi.io/versions/2023.06/software/linux/x86 64/generic/.lmod/lmodrc.lua
Initializing Lmod...
Prepending /cvmfs/software.eessi.io/versions/2023.06/software/linux/x86 64/generic/modules/all to $MODULEPATH...
Environment set up to use EESSI (2023.06), have fun!
```

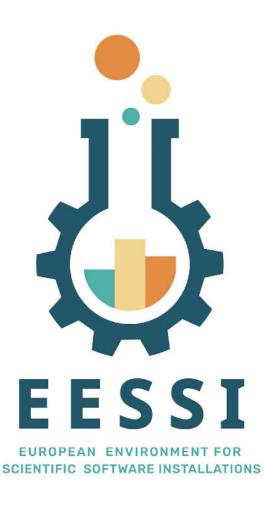

# How exactly does it work?

#### Lmod **Software layer** arch spec EASYBUILD. Optimized applications + dependencies Compatibility layer Host OS gentoo provides Levelling the ground across client OSs network & GPU drivers, Filesystem layer resource manager Distribution of the software stack (Slurm), CernVM-FS

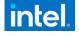

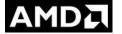

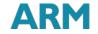

Host operating system (Linux, macOS, WSL)

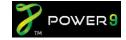

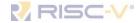

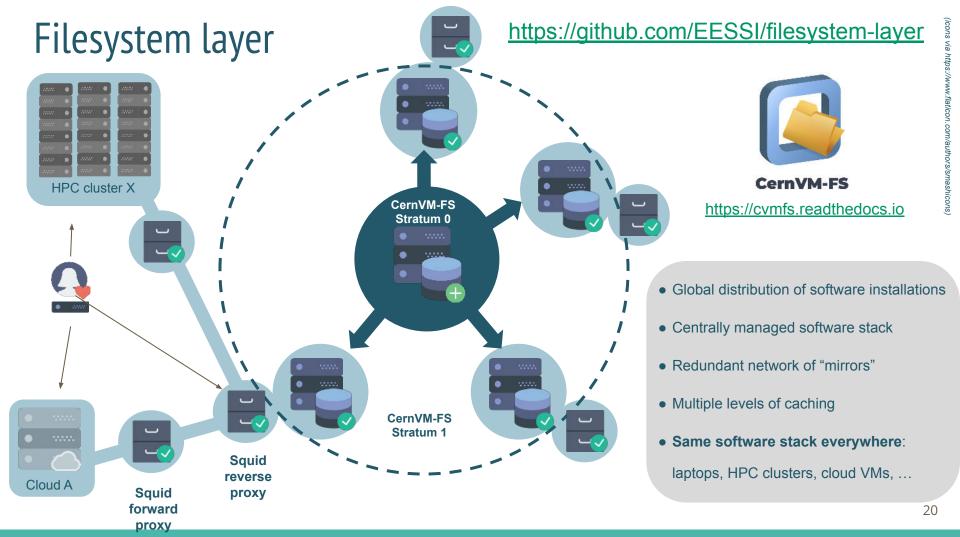

#### Compatibility layer

#### https://github.com/EESSI/compatibility-layer

- Gentoo Prefix installation (in /cvmfs/.../compat/<os>/<arch>/)
- Set of tools & libraries installed in non-standard location
- Limited to low-level stuff, incl. glibc (no Linux kernel or drivers)
  - Similar to the OS layer in container images
- Only targets a supported processor family (aarch64, x86 64, riscv64)
- Levels the ground for different client operating systems (Linux distros, later also macOS?)
- Currently in production repository:

```
/cvmfs/software.eessi.io/versions/2023.06/compat/linux/aarch64
/cvmfs/software.eessi.io/versions/2023.06/compat/linux/x86_64
```

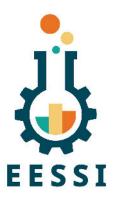

powered by

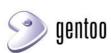

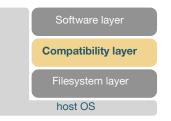

#### Software layer

#### https://github.com/EESSI/software-layer

- Provides scientific software applications, libraries, and dependencies
- Optimized for specific CPU microarchitectures (Intel Haswell, ...)
  - Separate subdirectory/tree for each (in /cvmfs/.../software/...)
- Leverages libraries (like glibc) from compatibility layer (not from host OS)
- Installed with EasyBuild, incl. environment module files
- Lmod environment modules tool is used to access installations
- Best subdirectory for host is selected automatically via archspec (archdetect in production version)

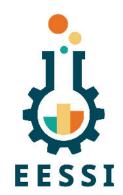

powered by

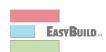

Lmod

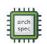

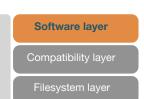

host OS

## EESSI paper (open access)

#### doi.org/10.1002/spe.3075

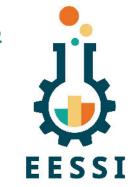

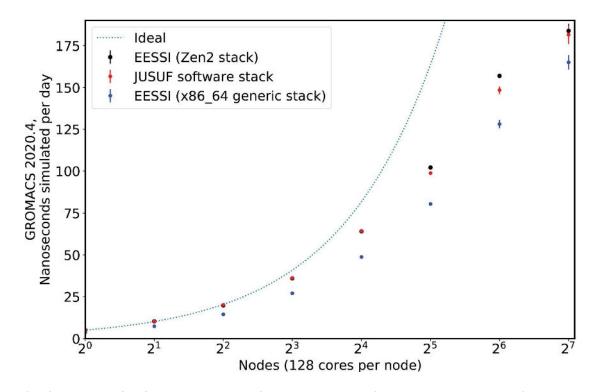

Paper includes proof-of-concept performance evaluation compared to system software stack, performed at JUSUF @ JSC using GROMACS 2020.4, up to 16,384 cores (CPU-only)

#### Current status of EESSI

- Production repository software.eessi.io has been released!
- Ansible playbooks, scripts, docs at https://github.com/eessi
- CernVM-FS: Stratum 0 @ Univ. of Groningen + two Stratum 1 servers
- Software (CPU-only): Bioconductor, GROMACS, OpenFOAM, R, TensorFlow, ...
- Hardware targets:
  - {aarch64,x86\_64}/generic
  - intel/{haswell, skylake\_avx512}, amd/{zen2, zen3}, aarch64/{neoverse n1, neoverse v1)
- NVIDIA GPU support verified and under code review
- Supported by Azure and AWS: sponsored credits to develop necessary infrastructure

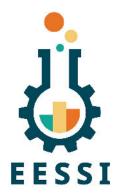

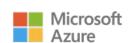

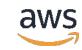

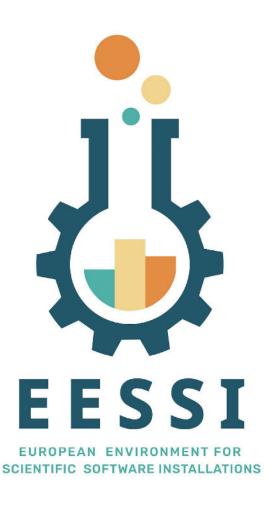

# What about adding the software I care about?

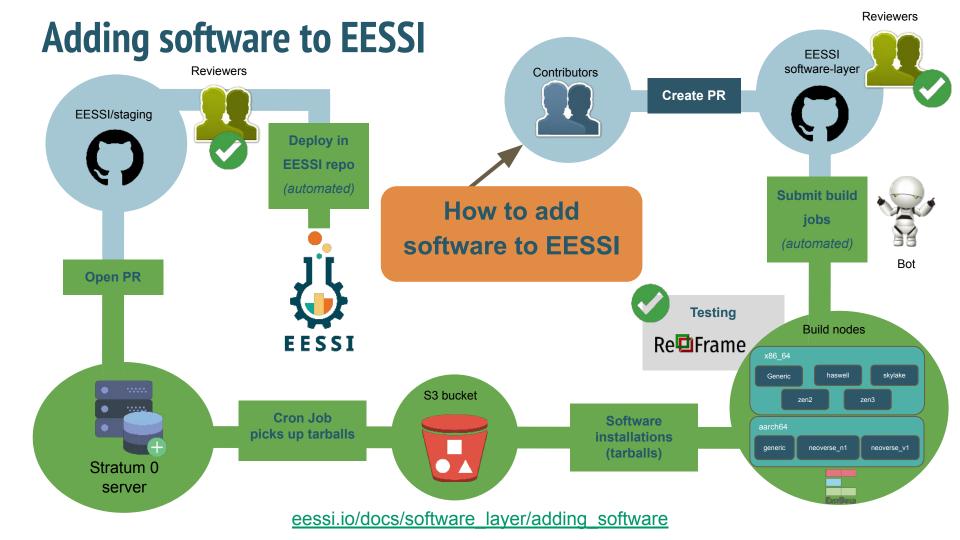

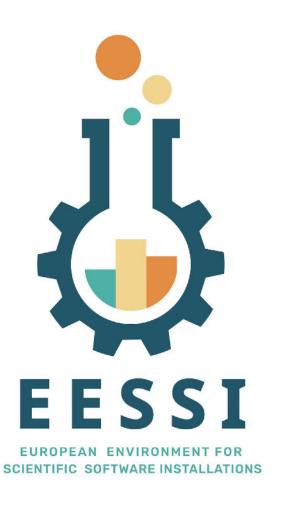

# **EESSI** use cases

#### Overview of use cases enabled by EESSI

- EESSI
- A uniform software stack across HPC clusters, clouds, servers, and laptops
- Enable portable workflows
- Can be leveraged in continuous integration (CI) environments
- Significantly facilitates setting up infrastructure for HPC training
- Enhanced collaboration with software developers and application experts

Also discussed in our open-access paper, available via doi.org/10.1002/spe.3075

#### EESSI provides a uniform software stack

- Main goal: same software everywhere: laptop, server, HPC, cloud, ...
- Wide variety of systems supported
  - CPUs: x86\_64 (Intel, AMD), aarch64 (Arm), riscv64 (soon...)
  - o OS: any Linux distribution, Windows via WSL, macOS should be possible too
  - High-speed interconnects (Infiniband), GPUs, etc.
- Without compromising on software performance
  - Optimized software installations for specific CPU microarchitectures + auto-detection
  - Large contrast with generic binaries often used in containers
- Facilitates migrating from laptop to HPC, cloud bursting, ...

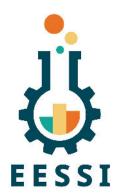

#### EESSI enables portable workflows

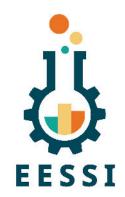

- Portable workflows are significantly easier when relying on EESSI
- They often involve running a broad set of tools, which all need to be available
- Workflows definitions (Snakemake, Nextflow,...) can leverage (or be included in) EESSI
- You can ship your execution environment inside your git repository using <u>direnv</u>
  - o If your users have EESSI and direnv, then can start running your workflow after cloning!

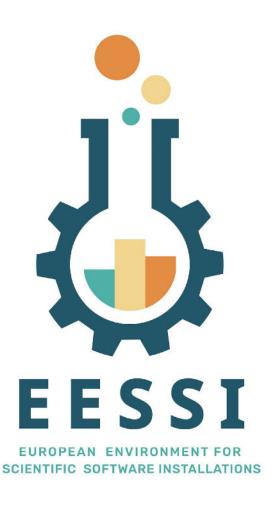

# Hands-on 2: Shipping a workflow

#### Hands-on scenario

EESSI.

- On provided infrastructure (AlmaLinux 8)
  - EESSI is available but direnv is not
- Clone a workflow that leverages EESSI
  - o git clone <a href="https://github.com/EESSI/eessi-nextflow-example">https://github.com/EESSI/eessi-nextflow-example</a>
- Workflow is trivial so can be run via shell
  - Enter repository: cd eessi-nextflow-example
  - o Setup direnv: source ./.install\_direnv.sh
  - Allow direnv in dir: direnv allow
  - o Run the workflow: ./hello\_plus\_version.nf

#### Leveraging EESSI in CI environments

- EESSI can be used in CI environments like Jenkins, GitHub Actions, ...
- ns, ...

- We can provide:
  - Different compilers to test your software with
  - Required dependencies for your software
  - Additional tools like ReFrame, performance analysis tools,...
- Other than CernVM-FS, no software installations required
  - Everything that is actually needed is pulled in on-demand by CernVM-FS
- Significantly facilitates also running CI tests in other contexts (laptop, HPC, ...)

### Leveraging EESSI in CI environment

name: ubuntu tensorflow

run:

module load TensorFlow

We have an EESSI GitHub Action that provides EESSI+direnv:

See it in action in the github-essi-action repository:

```
github.com/EESSI/github-action-eessi
on: [push, pull request]
                             qithub.com/EESSI/qithub-action-eessi/blob/main/.github/workflows/gromacs-usage.yml
jobs:
build:
   runs-on: ubuntu-latest
   steps:
   - uses: actions/checkout@v3
   - uses: eessi/github-action-eessi@v3
     with:
       eessi stack version: '2023.06'
   - name: Test EESSI
     shell: bash
```

python -c 'import tensorflow; print(tensorflow. version )'

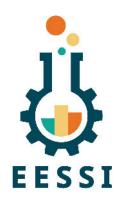

#### Leveraging EESSI GitHub Action

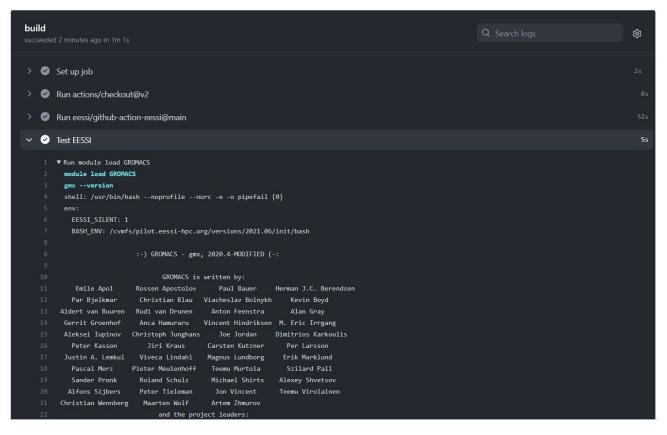

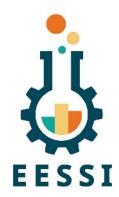

#### Facilitate HPC training

- EESSI can significantly reduce effort required to set up infrastructure for HPC training sessions (introductory, software-specific, ...)
- Setting up a throwaway Slurm cluster in the cloud is easy via Magic Castle
  - Used Magic Castle today:
    - Cluster was created by editing a single file
    - Automatically configured within 20 minutes
    - Includes support for GPU and fast interconnects (infiniband, EFA)
  - EESSI project uses Magic Castle for the build-and-deploy "bot"
  - There are also commercial alternatives that can/will support EESSI (Azure/AWS)
- EESSI can provide (scientific) software that is required for the training
- Attendees can easily set up the same software environment later on their own system(s) by leveraging EESSI

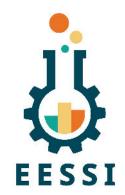

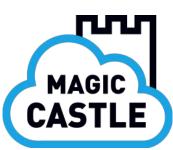

#### Collaboration with software developers + experts

- A central software stack by/for the community opens new doors...
- We can work with software developers/experts to verify the installation
  - Check how installation is configured and built
  - Help to verify whether software is functional for different use cases
  - Show us how to do extensive testing of their software
  - Evaluate performance of the software, enable performance monitoring
  - "Approved by developers" stamp for major applications included in EESSI
- Relieve software developers from burden of getting their software installed
  - Remove need to provide pre-built binary packages?
- Developers can also leverage EESSI themselves: dependencies, CI, ...

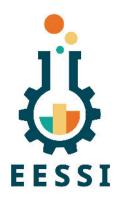

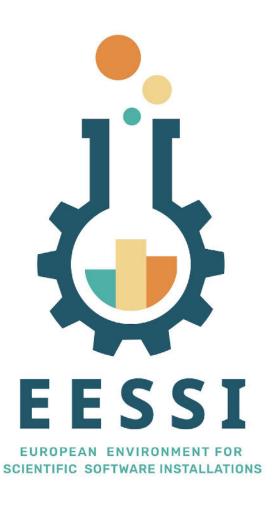

Who pays for this?

# The MultiXscale EuroHPC Project

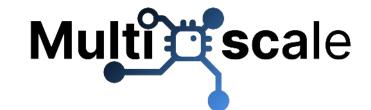

- EuroHPC Centre of Excellence
  - 4 year project, started Q1 2023
- Budget of ~6M EUR (50% EU funding, 50% national funding)
  - Roughly 50% of funding for EESSI-related activities
- Collaboration between EESSI and CECAM (total of 16 partners)
  - EESSI primarily addresses technical aspects
  - CECAM network provides scientific expertise
- Scientific target are multiscale simulations with 3 key use cases
  - Helicopter design and certification for civil transport
  - Battery applications to support the sustainable energy transition
  - Ultrasound for non-invasive diagnostics and biomedical applications
- https://www.multixscale.eu

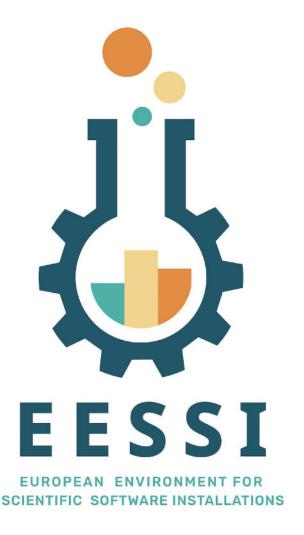

Website: <u>eessi.io</u>

GitHub: github.com/eessi

Documentation: <u>eessi.io/docs</u>

YouTube channel: <a href="mailto:youtube.com/@eessi">youtube.com/@eessi</a> community

Paper (open access): doi.org/10.1002/spe.3075

EESSI support portal: gitlab.com/eessi/support

Monthly online meetings (first Thursday, 2pm CEST)

eessi.io/docs/meetings/2022-09-amsterdam

Join our mailing list & Slack channel

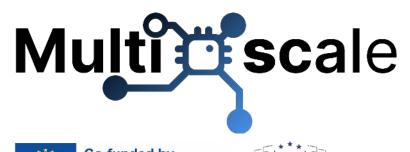

# Feedback request!

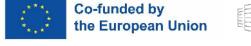

https://form.typeform.com/to/qaXPPdc3